#### **Medientechnik Sommersemester 2016**

#### Übung 02 (MVC, Observer & Co.)

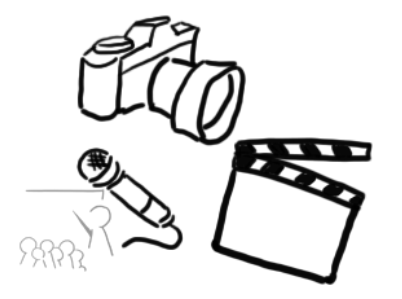

Ludwig-Maximilians-Universität München - LFE Medieninformatik - Tobias Seitz Medientechnik SS 2016 - Übung 02 - 1

#### **Terminübersicht**

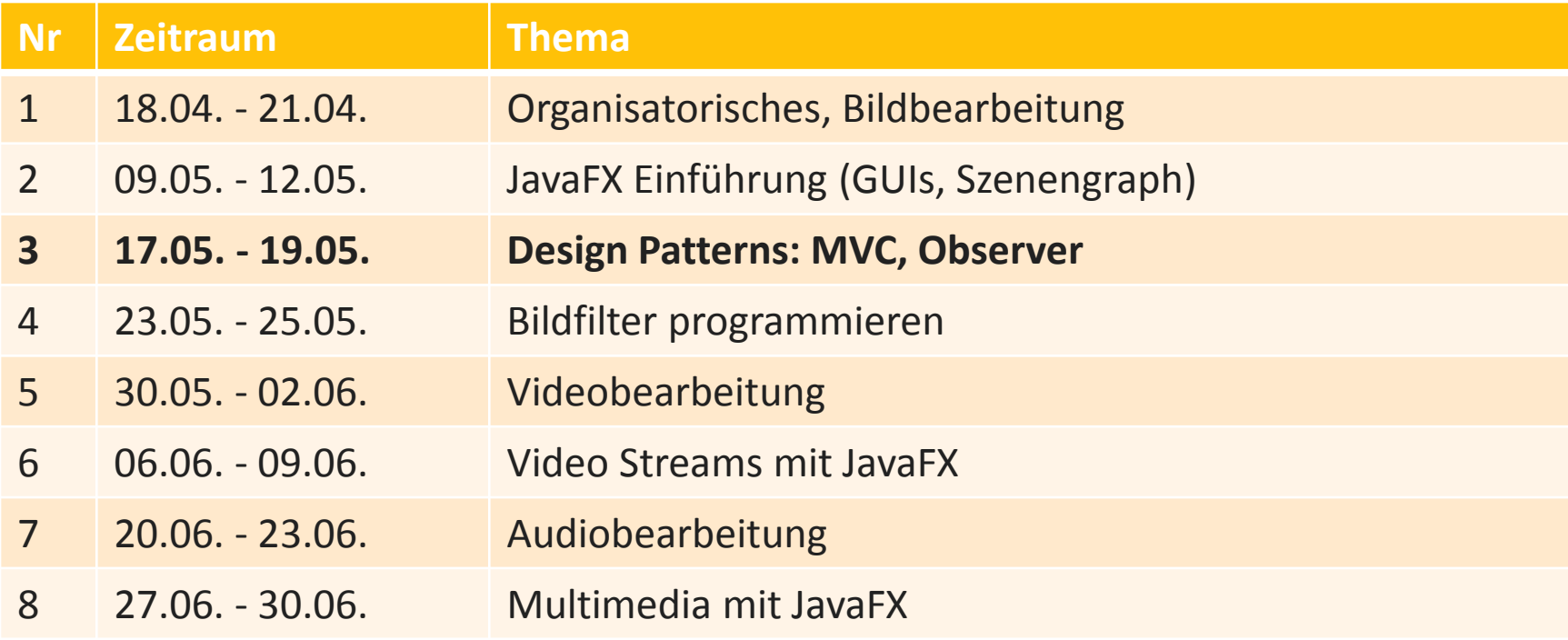

#### **Agenda**

- Wiederholung Übung 1
- Model-View Controller (MVC)
- EventHandler
- Observer Pattern

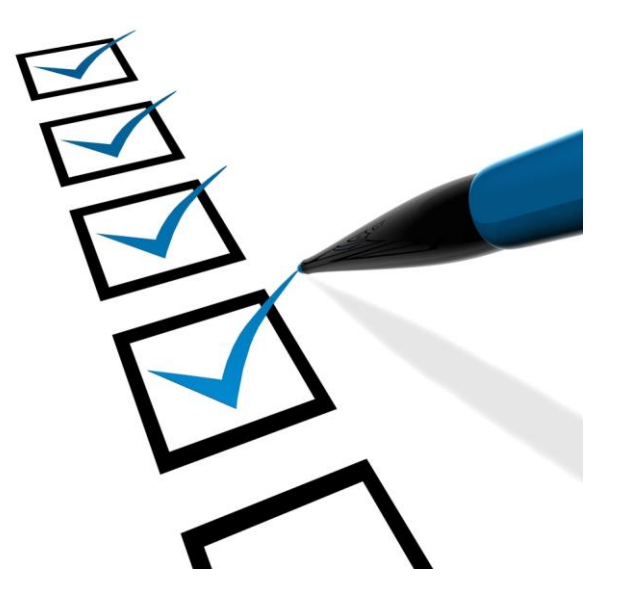

#### **Yaca**

- Letzte Übung:
	- GUI für sehr einfachen Taschenrechner
	- Unterschiedliche Elemente mit Hilfe von Panes und Boxes
	- Default Werte für einzelne Elemente setzen
- Source code jetzt online unter:

[http://www.medien.ifi.lmu.de/lehre/ss16/mt/uebung/ressour](http://www.medien.ifi.lmu.de/lehre/ss16/mt/uebung/ressourcen/mt_material02.zip) [cen/mt\\_material02.zip](http://www.medien.ifi.lmu.de/lehre/ss16/mt/uebung/ressourcen/mt_material02.zip)

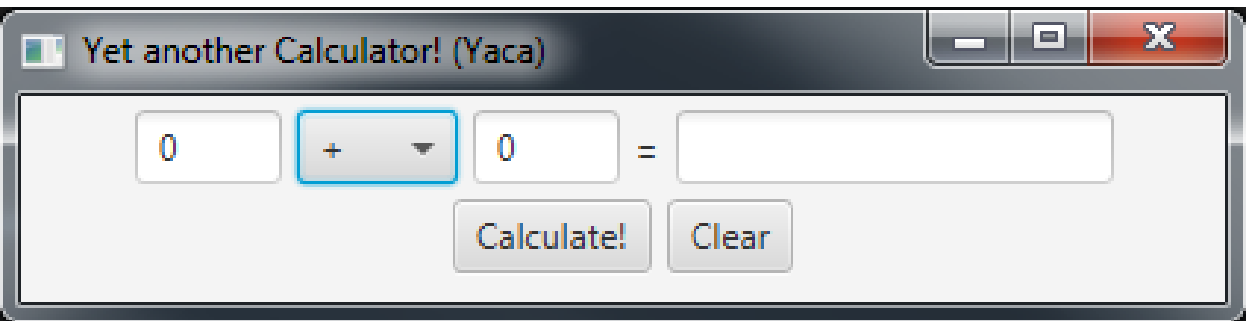

#### **Warm-Up Quiz**

- Was ist ein Szenengraph?
- Wofür braucht man "Container"?
- Was macht ein BorderPane?
- Was macht primaryStage.setScene(scene);?
- Welche Methode muss man aufrufen, damit die "Bühne" sichtbar wird?

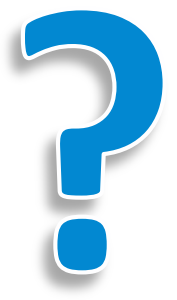

### **Los geht's!**

- 1. Lieblings-Editor starten
- 2. Projekt der letzten Übung öffnen
- 3. Source Code evtl. übernehmen [http://www.medien.ifi.lmu.de/lehre/ss16/mt/uebung/resso](http://www.medien.ifi.lmu.de/lehre/ss16/mt/uebung/ressourcen/mt_material02.zip) [urcen/mt\\_material02.zip](http://www.medien.ifi.lmu.de/lehre/ss16/mt/uebung/ressourcen/mt_material02.zip)

## **Model View Controller (MVC)**

- Software Design Pattern (Entwurfsmuster)
	- Wiederverwendbare Lösung für bekannte Programmierprobleme
	- $-$  Lediglich Beschreibung  $\rightarrow$  Implementierung muss man selbst machen
- "Separation of Concerns"
	- Flexibilität
	- Komponenten leicht austauschbar
- Weitere Varianten haben sich entwickelt (Model-View-Presenter, Model-View-ViewModel und viele andere)

#### [https://en.wikipedia.org/wiki/Software\\_design\\_pattern](https://en.wikipedia.org/wiki/Software_design_pattern)

# **MVC Komponenten**

#### • Model:

- Speichert Daten
- Gibt Auskunft über aktuelle Werte und notifiziert ggf.

#### • View:

- "dumme Anzeige"
- Wird vom Model benachrichtigt, wenn neue Daten anzuzeigen sind
- Gibt Nutzereingaben erst mal an den Controller weiter
- Controller:
	- Legt das Verhalten des Programms fest.
	- Kann Änderungen von Werten im Model vornehmen.

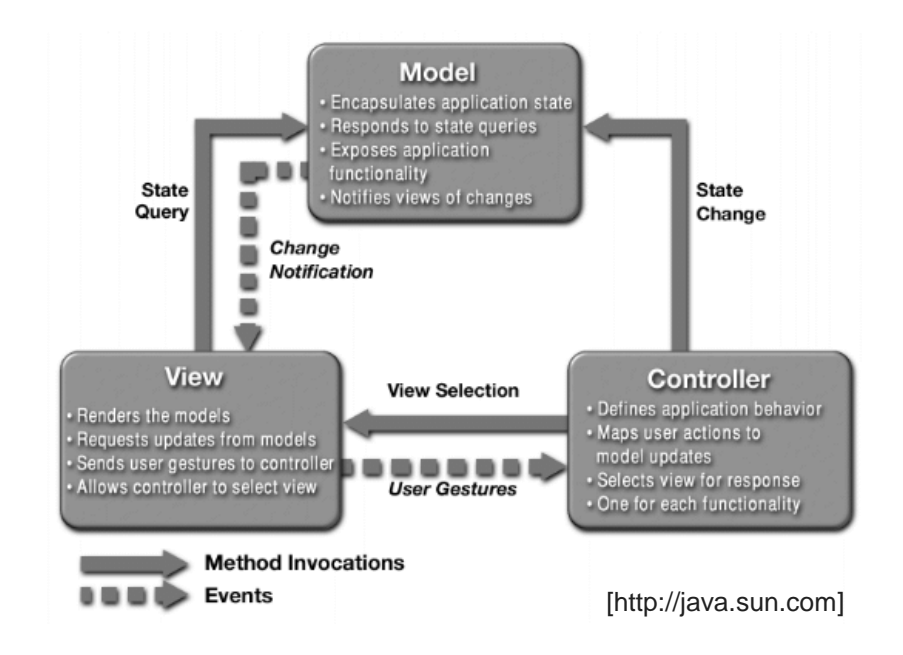

#### **Model**

Model.java

```
import javafx.stage.Stage;
public class Model {
     private Stage primaryStage = null;
     public Model (Stage primaryStage) {
         this.primaryStage = primaryStage;
     }
     public Stage getPrimaryStage() {
         return primaryStage;
     }
}
```
#### **YacaView**

YacaView.java

```
import …
public class YacaView {
     public YacaView() {
    \downarrow public void show(Stage stage){
 int padding = 5;
 double fieldWidth = 50;
         […] 
     }
}
```
#### **Controller**

Controller.java

```
public class Controller {
     private YacaView yacaView;
     private Model model;
     public Controller(Model model) {
         this.model = model;
         this.yacaView = new YacaView();
     }
     public void showGUI(){
         this.yacaView.show(this.model.getPrimaryStage());
     }
}
```
#### **Main**

Main.java

```
import javafx.application.Application;
import javafx.stage.Stage;
public class Main extends Application {
     public static void main(String[] args) {
         launch(args);
     }
     public void start(Stage primaryStage) throws Exception {
         Model model = new Model(primaryStage);
         Controller controller = new Controller(model);
         controller.showGUI();
     }
}
```
Daten und Funktionalität kapseln und zur Verfügung stellen

# **MODEL**

### **Model – Instanzvariablen für Werte**

```
import [...]
public class Model extends Observable {
    private Stage primaryStage = null;
 private double firstNumber,
 secondNumber,
result;
 public Model(Stage primaryStage) {
 this.primaryStage = primaryStage;
 this.firstNumber = 0;
        this.secondNumber = 0;
       this. result = \theta;
   }
 public Stage getPrimaryStage() {
 return primaryStage;
    }
}
```
#### **Model – Methoden**

```
public class Model {
     [...]
     public void calculateResult(){
         //TODO
     }
 public void reset() {
 this.firstNumber = 0;
 this.secondNumber = 0;
        this.result = \theta;
     }
     [...] 
<u>}</u>
```
#### **Model – Operatoren**

```
public class Model {
     private Stage primaryStage = null;
     private String currentOperator = null;
     private ObservableList<String> operators = null;
     private double firstNumber,
             secondNumber,
             result;
     public Model(Stage primaryStage) {
 this.primaryStage = primaryStage;
 this.firstNumber = 0;
        this. secondNumber = \hat{\theta};
        this. result = 0;
         this.operators = FXCollections.observableArrayList(
                             "+", "-", "*", "/" );
         this.currentOperator = "+";
     }
}
```
### **Model – Getter/Setter**

```
public class Model {
     [...]
     public ObservableList<String> getOperators() {
         return operators;
     }
     public double getFirstNumber() {
         return firstNumber;
     }
     public void setFirstNumber(double firstNumber) {
         this.firstNumber = firstNumber;
     }
     public double getSecondNumber() {
         return secondNumber;
     }
     public void setSecondNumber(double secondNumber) {
         this.secondNumber = secondNumber;
     }
     public void setCurrentOperator(String operator) {
         this.currentOperator = operator;
     }
     public Stage getPrimaryStage() {
         return primaryStage;
     }
}
```
#### **Model – Ergebnis berechnen**

```
public class Model {
     [...]
    public void calculateResult() {
 switch (this.currentOperator) {
 case "+":
                this.result = this.firstNumber + this.secondNumber;
                break;
            case "-":
                this.result = this.firstNumber - this.secondNumber;
                break;
            case "*":
                this.result = this.firstNumber * this.secondNumber;
                break;
             case "/":
                this.result = this.firstNumber / this.secondNumber;
                break;
 }
}
 [...]
}
```
Anzeigen, Ereignisse weitergeben.

### **VIEW**

#### **YacaView – Instanziierung**

YacaView.java

```
public class YacaView {
 private TextField resultField;
 private TextField firstNumberField;
 private TextField secondNumberField;
    private Button calculateButton;
    private Button resetButton;
    private ComboBox<String> operatorBox;
    public YacaView() {
 this.firstNumberField = new TextField();
 this.secondNumberField = new TextField();
        this.resultField = new TextField();
        this.calculateButton = new Button("Calculate!");
        this.resetButton = new Button("Clear");
        this.operatorBox = new ComboBox<String>();
 }
     [...]
}
```
#### **YacaView – Getter/Setter**

```
public class YacaView {
     [...]
     public double getFirstValue() {
         return Double.parseDouble(this.firstNumberField.getText());
     }
     public double getSecondValue() {
         return Double.parseDouble(this.secondNumberField.getText());
     }
     public Button getCalculateButton() { 
         return this.calculateButton; 
     }
     public Button getResetButton() { return this.resetButton; }
     public ComboBox getOperatorBox() {return this.operatorBox; }
     // Setter!
     public void setOperators(ObservableList<String> operators) {
         this.operatorBox.setItems(operators);
     }
}
```
### **Zwischenüberlegungen**

- Zu diesem Zeitpunkt sind Model, View und Controller noch voneinander losgelöst
- Jetzt fehlen also noch diese Punkte:
	- View soll Nutzereingaben an den Controller weitergeben
	- Controller soll auf solche Ereignisse reagieren
	- Model soll die Berechnung ausführen
	- View soll das Ergebnis anzeigen

#### **YacaView – Event Handling 1**

```
public class YacaView {
     […]
     private EventHandler<ActionEvent> handler;
     public YacaView(EventHandler<ActionEvent> handler) {
         this.handler = handler;
 this.firstNumberField = new TextField();
 this.secondNumberField = new TextField();
         this.resultField = new TextField();
         this.calculateButton = new Button("Calculate!");
         this.resetButton = new Button("Clear");
         this.operatorBox = new ComboBox<String>();
     }
}
```
#### **YacaView – Event Handling 2**

```
public class YacaView {
     […]
     public void show(Stage stage){
         […] 
         this.calculateButton.setOnAction(this.handler);
         this.resetButton.setOnAction(this.handler);
         this.operatorBox.setOnAction(this.handler);
         […]
     }
}
```
Ablaufsteuerung

## **CONTROLLER**

# **Controller - Überlegungen**

- Controller muss auf Ereignisse reagieren:  $\rightarrow$  Implementiert die Schnittstelle EventHandler<ActionEvent>
- Muss erkennen können, welches Event eingetreten ist  $\rightarrow$  "Quelle" des Ereignisses liefert Auskunft darüber
- Quelle der Ereignisse wird mit Instanzvariablen (Buttons, ComboBox) der YacaView verglichen und entsprechend reagiert.

#### **Controller - EventHandler Schnittstelle**

```
import javafx.event.ActionEvent;
import javafx.event.EventHandler;
public class Controller implements EventHandler<ActionEvent> {
    private YacaView yacaView;
    private Model model;
public Controller(Model model) {
 this.model = model;
         this.yacaView = new YacaView(this);
     }
     @Override
    public void handle(ActionEvent event) {
         // TODO
 }
     public void showGUI(){
 this.yacaView.setOperators(this.model.getOperators());
 this.yacaView.show(this.model.getPrimaryStage());
     }
\mathbf{r}}
```
#### **Controller - handle Methode**

```
public class Controller implements EventHandler<ActionEvent> {
     […]
     public void handle(ActionEvent event) {
         Object source = event.getSource();
         ComboBox operatorBox;
         if (source.equals(this.yacaView.getOperatorBox())) {
             operatorBox = (ComboBox) source;
             this.model.setCurrentOperator((String) operatorBox
                     .getSelectionModel()
                    .getSelectedItem());
 }
         else if(source.equals(this.yacaView.getCalculateButton())){
             this.model.setFirstNumber(this.yacaView.getFirstValue());
             this.model.setSecondNumber(this.yacaView.getSecondValue());
             this.model.calculateResult();
 }
         else if(source.equals(this.yacaView.getResetButton())){
             this.model.reset();
 }
     }
}
```
#### **Ergebnis anzeigen?**

- Aktuell: Das Model berechnet jetzt wie gewollt das Ergebnis.
- Nächster Schritt: Ergebnis anzeigen. Aber wie?
- 1. Ansatz: in der .handle() Methode noch auf das resultField von der YacaView zugreifen und den entsprechenden Wert setzen.
- 2. Ansatz: die YacaView "beobachtet" das Ergebnis und reagiert dann immer wenn es sich ändert Observer

Pattern!

Oh! Noch ein Design Pattern!

## **OBSERVER PATTERN**

#### **Wichtigste Komponenten**

#### • java.util.Observable

- Klasse, von der man Hilfsmethoden erben kann
- .setChanged() deutet an, dass sich das Observable in einem neuen Zustand befinden, der relevant für alle Observer sein könnte
- .notifyObservers() benachrichtigt alle, die sich für dieses Observable registriert haben.

#### • java.util.Observer

- Schnittstelle, die das Beobachten eines Observable ermöglicht
- .update() Methode muss implementiert werden. Hier kann man auf Änderungen des Observables reagieren.

#### **Model anpassen**

```
import java.util.Observable;
public class Model extends Observable{
    […]
    public void calculateResult(){
        switch (this.currentOperator) {
            […]
 }
 this.setChanged();
 this.notifyObservers(this.result);
    }
 public void reset() {
 this.firstNumber = 0;
 this.secondNumber = 0;
 this.result = 0;
 this.setChanged();
        this.notifyObservers("reset");
    }
}
```
#### **View anpassen**

```
import java.util.Observable;
import java.util.Observer;
public class YacaView implements Observer{
     […]
     public void update(Observable o, Object arg) {
         if(arg.equals("reset")) {
             this.secondNumberField.setText(String.valueOf(0));
             this.firstNumberField.setText(String.valueOf(0));
             this.resultField.setText("");
         }
         else {
             this.resultField.setText(arg.toString());
         }
     }
     […]
}
```
#### **Controller anpassen**

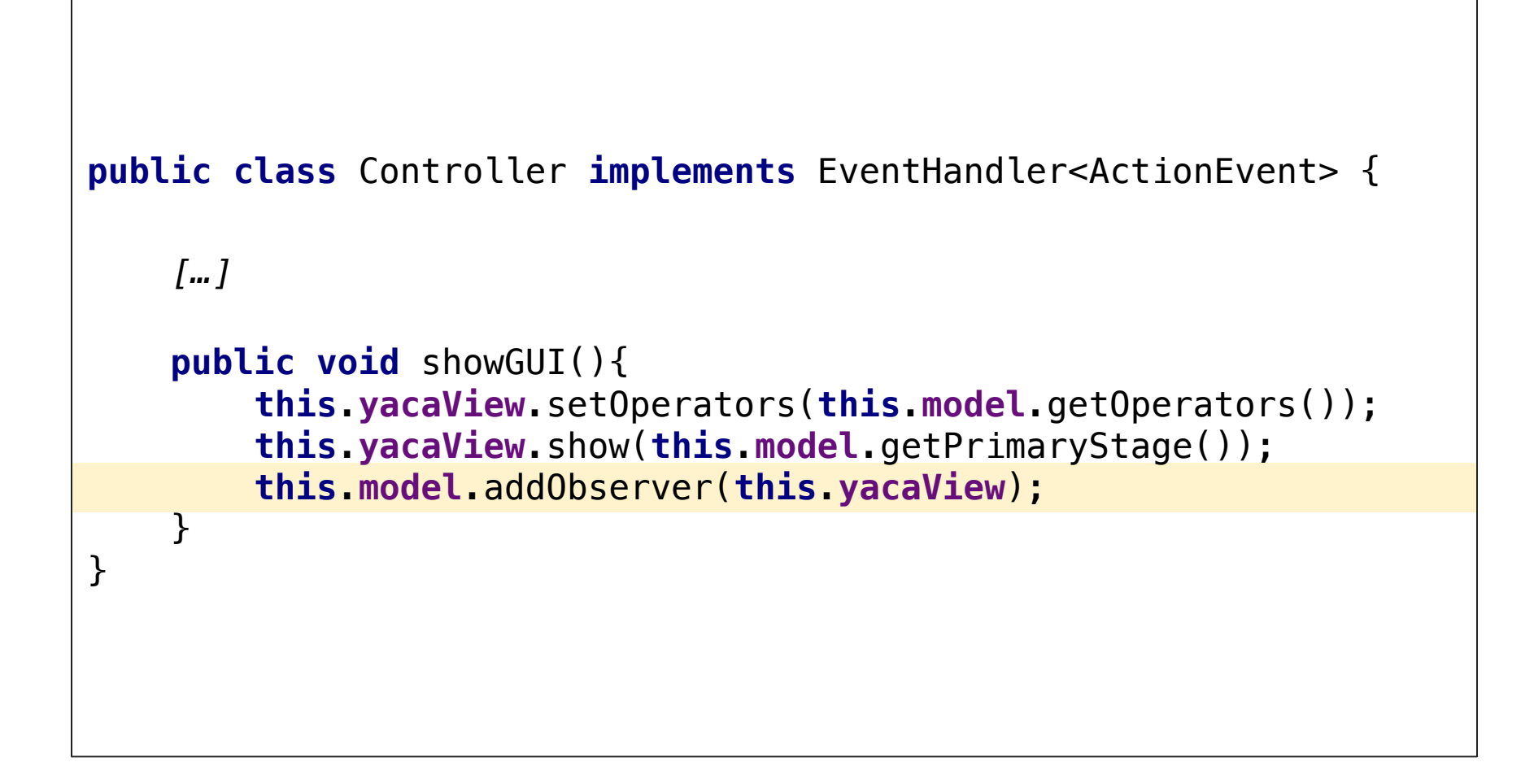

### **Wrap-Up Quiz**

- 1. In welcher Klasse wird der Observer beim Modell registriert?
- 2. Welche Methode der Schnittstelle EventHandler muss man implementieren?
- 3. Wie wird ein EventHandler einem Element hinzugefügt?
- 4. Ist Observable eine Klasse oder eine Schnittstelle?
- 5. Welche beiden Methoden müssen aufgerufen werden, wenn sich etwas am Modell geändert hat?
- 6. Wann kann es zu einer NumberFormatException kommen?
- 7. Was bewirkt die folgende Zeile? Model m = (Model) someObject;
- 8. Warum wurden in unserem Beispiel die TextFelder der YacaView zu Instanzvariablen gemacht?

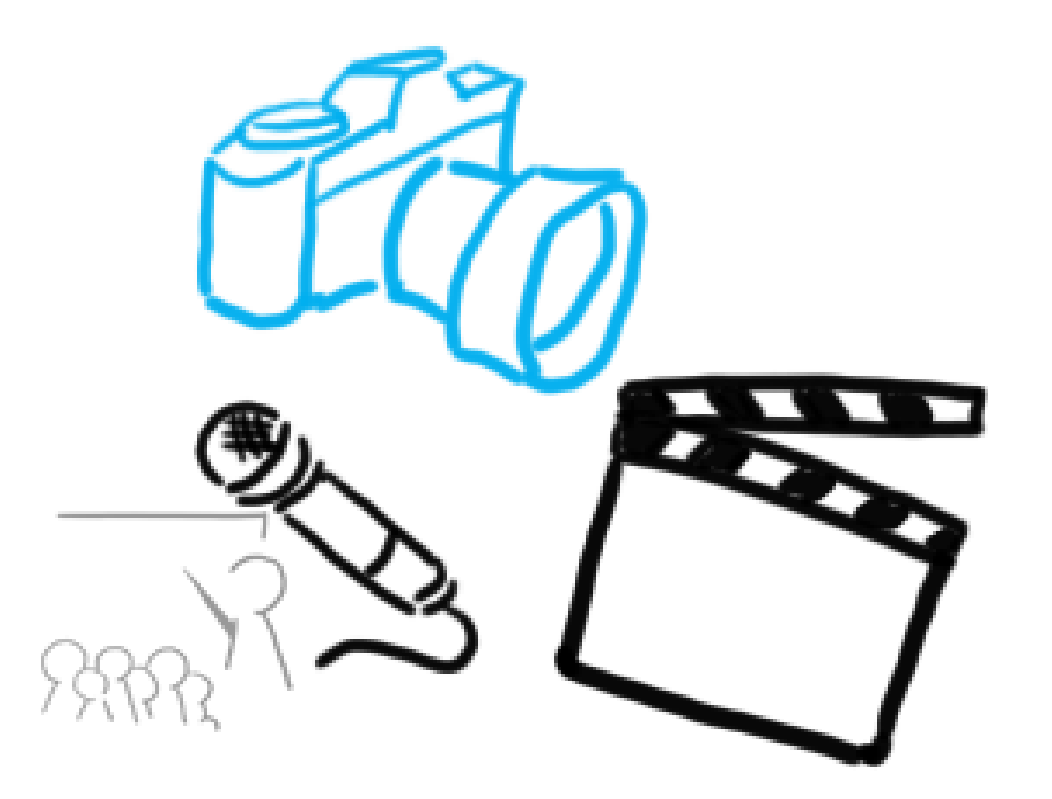

#### Vielen Dank!

## **WELCHE FRAGEN HABT IHR?**

Ludwig-Maximilians-Universität München - LFE Medieninformatik - Tobias Seitz Medientechnik SS 2016 - Übung 02 - 37